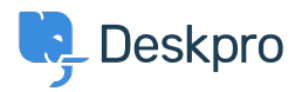

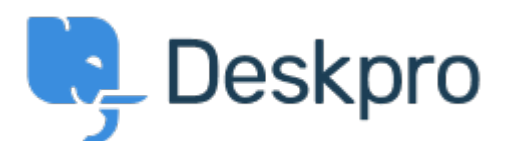

[Help Centre](https://support.deskpro.com/en-GB) > [Community](https://support.deskpro.com/en-GB/community) > [Feature Request](https://support.deskpro.com/en-GB/community/browse/type-2/view-list/viewmode-compact) > [Allow multiple entries on search words -](https://support.deskpro.com/en-GB/community/view/allow-multiple-entries-on-search-words-creating-an-article) [Creating an article](https://support.deskpro.com/en-GB/community/view/allow-multiple-entries-on-search-words-creating-an-article)

Allow multiple entries on search words - Creating an article Report

- Colin
- **Forum name:** #Feature Request

Hi all, please could you change the search words feature on creating articles. When you go to add a search word, you select 'add search word' and then the cursor appears, allowing you to type in your term but when you press enter or add it brings you out of that. This means you have got to go and select 'Add search word' again and then type.

This should just allow you to keep typing, i.e., click 'add search word', type in your term, press enter/tab, add your next term, press enter/tab, type in your next term and so on.

When you have multiple terms to add it gets frustrating having to reselect the feature each time.